## **How to change the e-mail address where the notifications of a survey is send to.**

To adjust the e-mail address where the notifications must be send to, go to System -> Survey.

On the Survey choose "Customize".

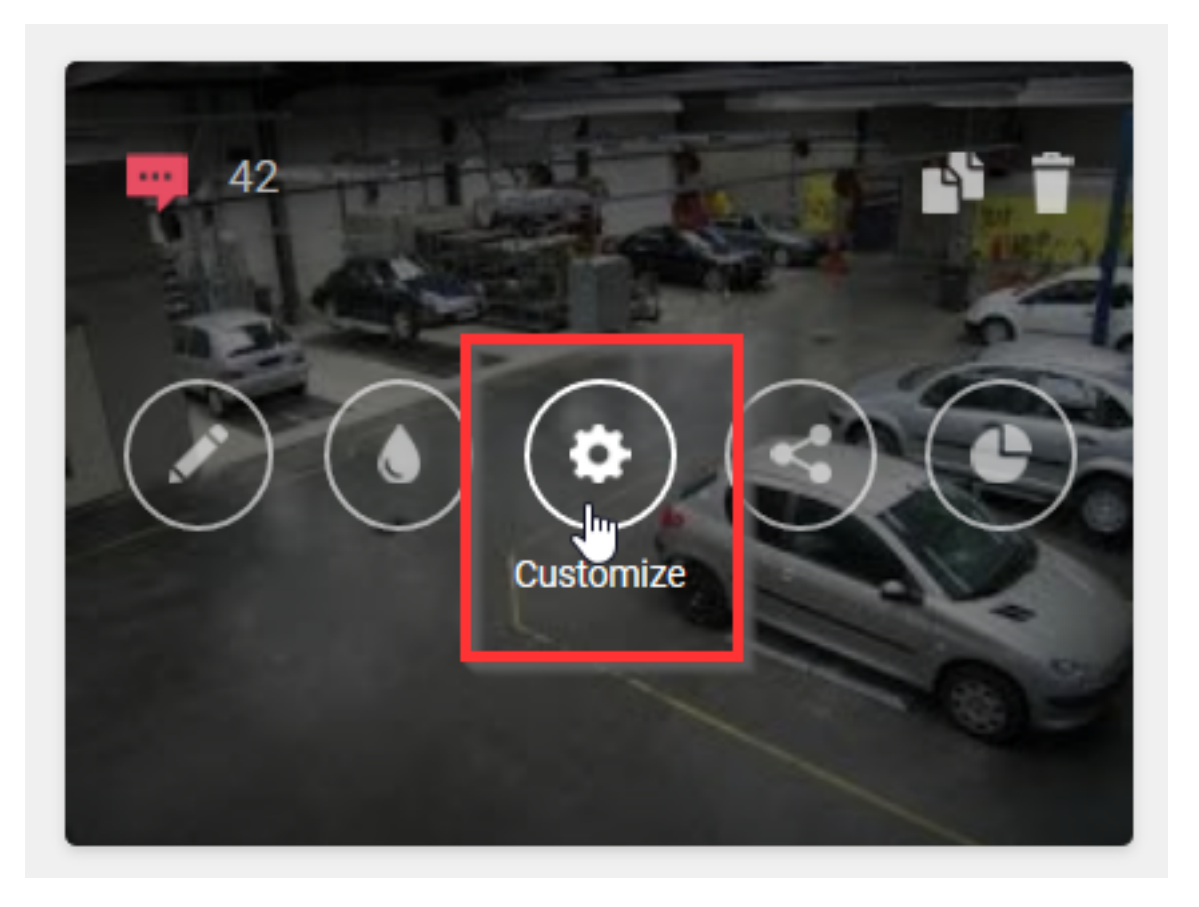

In the left part of the settings you will find "Notifications" where you can adjust the e-mail address where the notification of the surveys should arrive:

## Find out when new answers arrive

Enter one or more email addresses to receive an email notification for each new incoming response.

## E-mail address

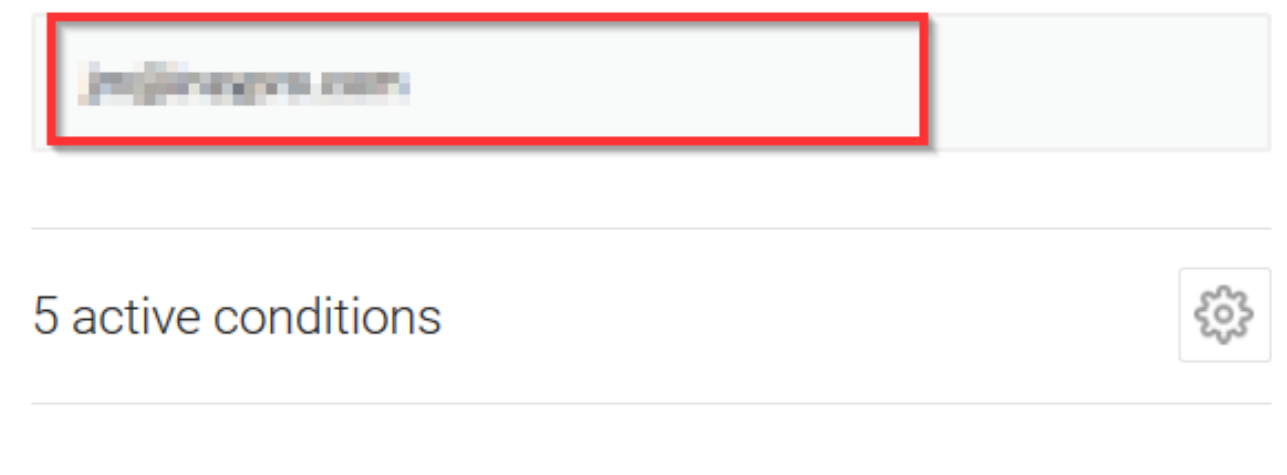

Please note: if you change something, you must click on "Publish changes" before it is actually adjusted:

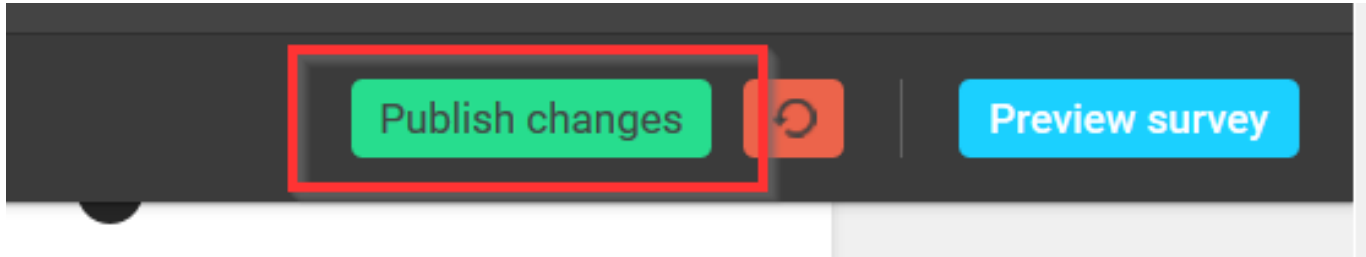

The notifications of the surveys will now be send to the newly added e-mail address. Unikátní ID: #2132 Autor: Jean Claude Aktualizováno: 2019-10-08 12:04